## **AirMedia**

## Mac:

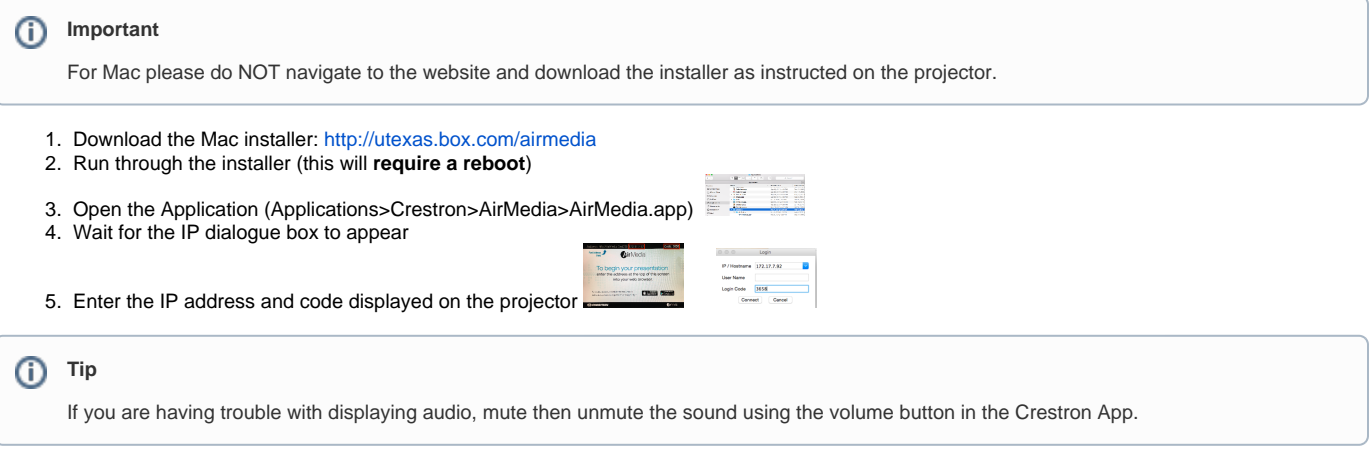

## Windows:

- 1. Download the Windows installer by navigating to the IP address displayed on the projector in your web browser
- 2. Run through the installer
- 3. If prompted, allow access incoming connections

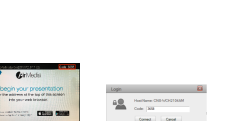

4. Wait for the app to launch, then enter in the code that is displayed

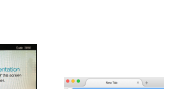

 $\frac{1}{\cos \theta}$